## <span id="page-0-0"></span>**Model Wizard tab**

The **Model Wizard** tab is dedicated to adding, editing, or deleting a hyperlink that opens either the **Analysis Classes Creation Wizard** or **Use Case Model Creation Wizard** for the selected scope. You can add this type of hyperlink only if the «wizard\_Capture», «wizard\_Name», «wizard\_Relate», or «wizard\_Text» stereotype is applied on the [Action e](https://docs.nomagic.com/display/MD190/Action)lement.

To apply the «wizard\_Capture», «wizard\_Name», «wizard\_Relate», or «wizard\_Text» stereotype on an Action element

- 1. Use the Wizards Profile in your project. [How to use other project in your project >>](https://docs.nomagic.com/display/MD190/Using+other+projects+in+a+project)
- 2. Apply those stereotypes on an Action element. [How to apply stereotype on element >>](https://docs.nomagic.com/display/MD190/Applying+Stereotypes)
- You can insert the hyperlink to **Analysis Classes Creation Wizard** or **Use Case Model Creation Wizard** on the [Action](https://docs.nomagic.com/display/MD190/Action) element.

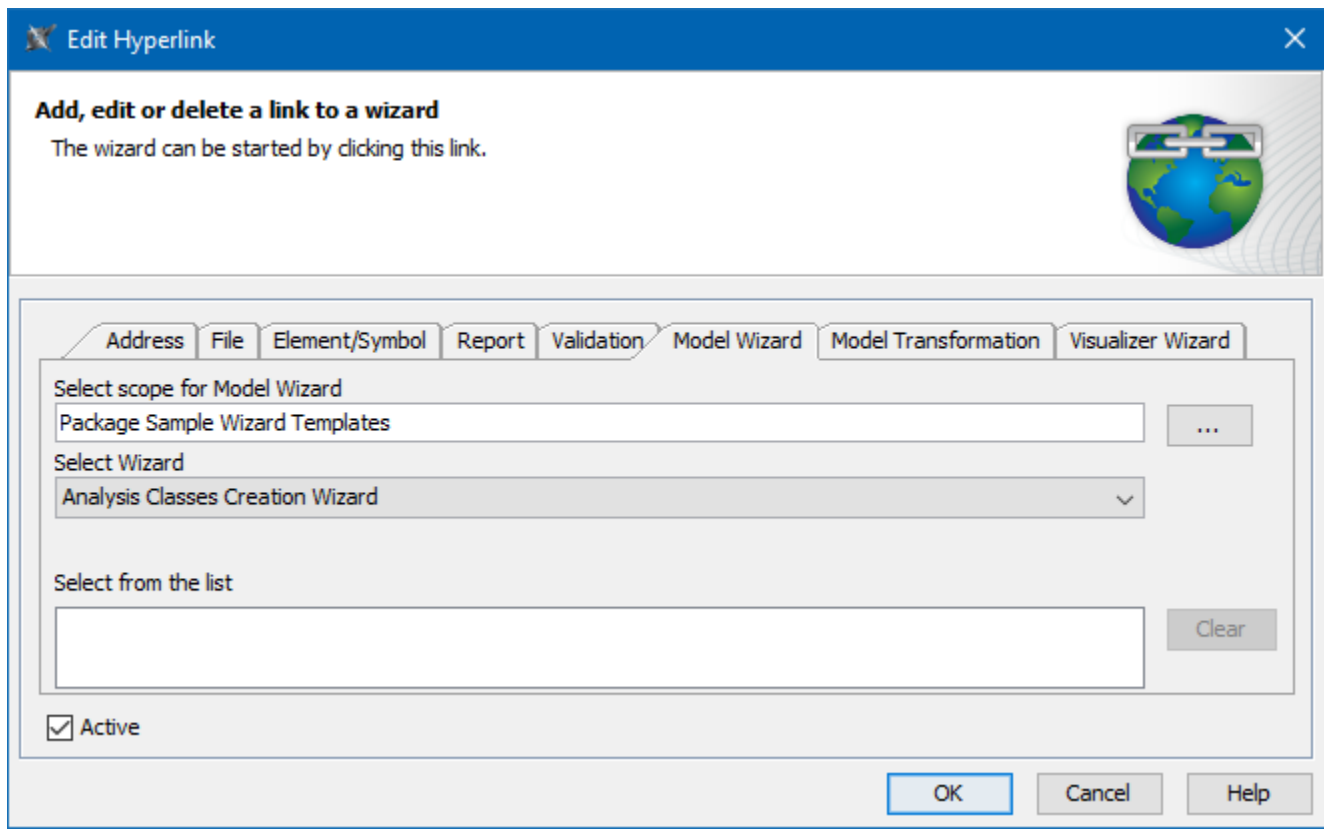

The example of specified options in the Model Wizard tab.

## The table below describes the boxes and buttons found in the **Model Wizard** tab.

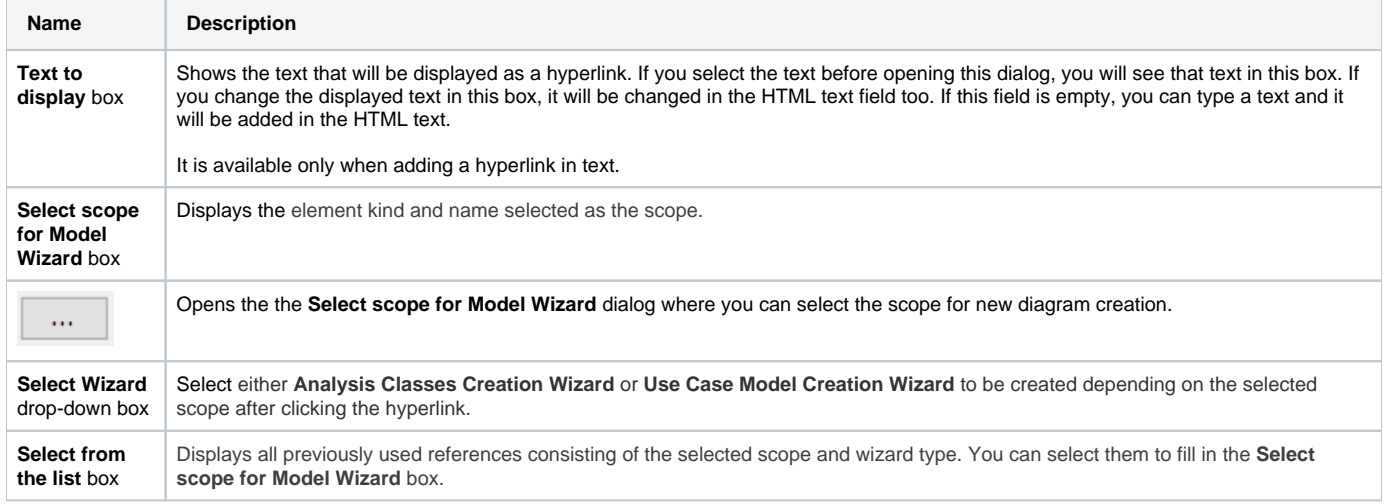

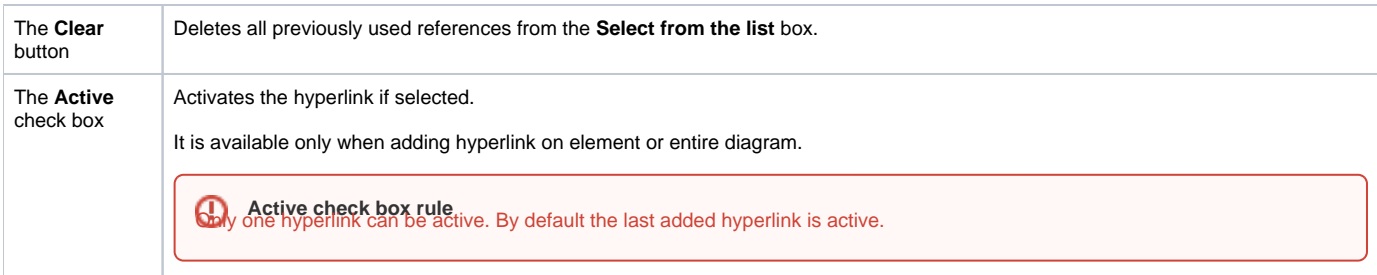

## **Related pages**

- [Report tab](https://docs.nomagic.com/display/MWP190/Report+tab)
- [Validation tab](https://docs.nomagic.com/display/MWP190/Validation+tab)
- [Model Wizard tab](#page-0-0)
- [Model Transformation tab](https://docs.nomagic.com/display/MWP190/Model+Transformation+tab)
- [Visualizer Wizard tab](https://docs.nomagic.com/display/MWP190/Visualizer+Wizard+tab)
- [Edit Hyperlink dialog](https://docs.nomagic.com/display/MD190/Edit+Hyperlink+dialog)
	- [Address tab](https://docs.nomagic.com/display/MD190/Address+tab)
	- [File tab](https://docs.nomagic.com/display/MD190/File+tab)
	- <sup>o</sup> [Element Symbol tab](https://docs.nomagic.com/display/MD190/Element+Symbol+tab)
	- [Hyperlinks in texts](https://docs.nomagic.com/display/MD190/Hyperlinks+in+texts)
- [Default settings of hyperlinks to model elements](https://docs.nomagic.com/display/MD190/Default+settings+of+hyperlinks+to+model+elements)
- [Hyperlinks on elements](https://docs.nomagic.com/display/MD190/Hyperlinks+on+elements) [Manage Hyperlinks dialog](https://docs.nomagic.com/display/MD190/Manage+Hyperlinks+dialog)
- [Opening hyperlinks](https://docs.nomagic.com/display/MD190/Opening+hyperlinks)
- [Selecting referenced element in Containment tree](https://docs.nomagic.com/display/MD190/Selecting+referenced+element+in+Containment+tree)